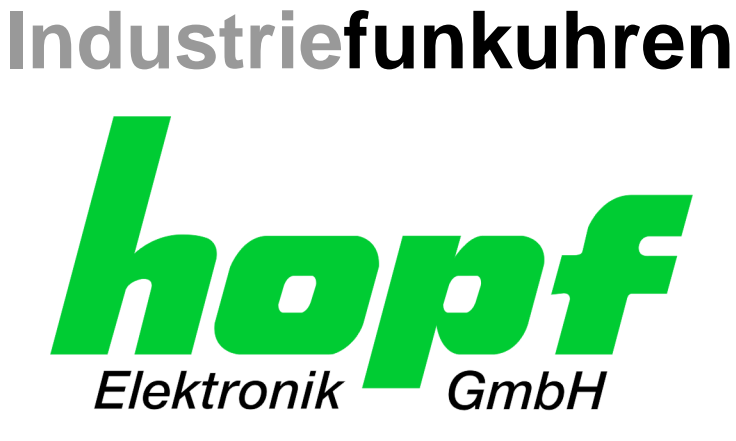

# Technische Beschreibung

\_\_\_\_\_\_\_\_\_\_\_\_\_\_\_\_\_\_\_\_\_\_\_\_\_\_\_\_\_\_\_\_\_\_\_\_\_\_\_\_\_\_\_\_\_\_\_\_\_\_\_\_\_\_\_\_\_\_\_\_\_

Netzfrequenz-Analysekarte

# Modell 7515RC

## **DEUTSCH**

**Version: 03.01 - 17.01.2017**

Gültig für Karte 7515RC mit FIRMWARE Version: **03.xx** und REMOTE-SOFTWARE Version: **03.xx**

\_\_\_\_\_\_\_\_\_\_\_\_\_\_\_\_\_\_\_\_\_\_\_\_\_\_\_\_\_\_\_\_\_\_\_\_\_\_\_\_\_\_\_\_\_\_\_\_\_\_\_\_\_\_\_\_\_\_\_\_\_

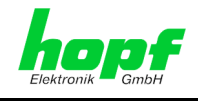

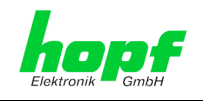

#### **Versionsnummern (Firmware / Beschreibung)**

DIE ERSTEN BEIDEN STELLEN DER VERSIONSNUMMER DER TECHNISCHEN BE-SCHREIBUNG UND DIE ERSTEN BEIDEN STELLEN DER FIRMWARE-VERSION DER HARDWARE **MÜSSEN ÜBEREINSTIMMEN**! SIE BEZEICHNEN DIE FUNKTIONALE ZUSAM-MENGEHÖRIGKEIT ZWISCHEN GERÄT UND TECHNISCHER BESCHREIBUNG.

DIE BEIDEN ZIFFERN NACH DEM PUNKT DER VERSIONSNUMMER BEZEICHNEN KOR-REKTUREN DER FIRMWARE UND/ODER BESCHREIBUNG, DIE KEINEN EINFLUSS AUF DIE FUNKTIONALITÄT HABEN.

#### **Download von Technischen Beschreibungen**

Alle aktuellen Beschreibungen unserer Produkte stehen über unsere Homepage im Internet zur kostenlosen Verfügung.

Homepage: [http://www.hopf.com](http://www.hopf.com/)

E-Mail: [info@hopf.com](mailto:info@hopf.com)

#### **Symbole und Zeichen**

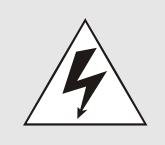

#### **Betriebssicherheit**

Nichtbeachtung kann zu Personen- oder Materialschäden führen.

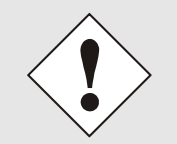

#### **Funktionalität**

Nichtbeachtung kann die Funktion des Systems/Gerätes beeinträchtigen.

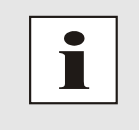

#### **Information**

Hinweise und Informationen

7515RC Netzfrequenz-Analysekarte - V03.01 3 / 28

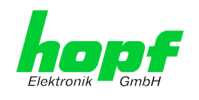

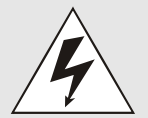

#### **Sicherheitshinweise**

Die Sicherheitsvorschriften und Beachtung der technischen Daten dienen der fehlerfreien Funktion des Gerätes und dem Schutz von Personen und Material. Die Beachtung und Einhaltung ist somit unbedingt erforderlich.

Bei Nichteinhaltung erlischt jeglicher Anspruch auf Garantie und Gewährleistung für das Gerät.

Für eventuell auftretende Folgeschäden wird keine Haftung übernommen.

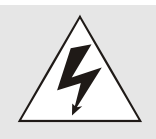

#### **Gerätesicherheit**

Dieses Gerät wurde nach dem aktuellsten Stand der Technik und den anerkannten sicherheitstechnischen Regeln gefertigt.

Die Montage des Gerätes darf nur von geschulten Fachkräften ausgeführt werden. Es ist darauf zu achten, dass alle angeschlossenen Kabel ordnungsgemäß verlegt und fixiert sind. Das Gerät darf nur mit der auf dem Typenschild angegebenen Versorgungsspannung betrieben werden.

Die Bedienung des Gerätes darf nur von unterwiesenem Personal oder Fachkräften erfolgen.

Reparaturen am geöffneten Gerät dürfen nur von der Firma hopf Elektronik GmbH oder von entsprechend ausgebildetem Fachpersonal ausgeführt werden.

Vor dem Arbeiten am geöffneten Gerät oder vor dem Auswechseln einer Sicherung ist das Gerät immer von allen Spannungsquellen zu trennen.

Falls Gründe zur Annahme vorliegen, dass die einwandfreie Betriebssicherheit des Gerätes nicht mehr gewährleistet ist, so ist das Gerät außer Betrieb zu setzen und entsprechend zu kennzeichnen.

Die Sicherheit kann z.B. beeinträchtigt sein, wenn das Gerät nicht wie vorgeschrieben arbeitet oder sichtbare Schäden vorliegen.

#### **CE-Konformität**

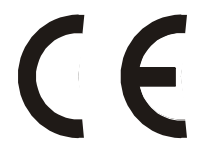

Dieses Gerät erfüllt die Anforderungen der EU-Richtlinien 2014/30/EU "Elektromagnetische Verträglichkeit" und 2014/35/EU "Niederspannungs- Richtlinie".

Hierfür trägt das Gerät die CE-Kennzeichnung (CE=Communauté Européenne)

CE = Communautes Europeénnes = Europäische Gemeinschaften

Das CE signalisiert den Kontrollinstanzen, dass das Produkt den Anforderungen der EU-Richtlinie - insbesondere im Bezug auf Gesundheitsschutz und Sicherheit der Benutzer und Verbraucher - entspricht und frei auf dem Gemeinschaftsmarkt in den Verkehr gebracht werden darf.

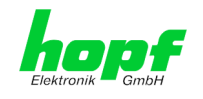

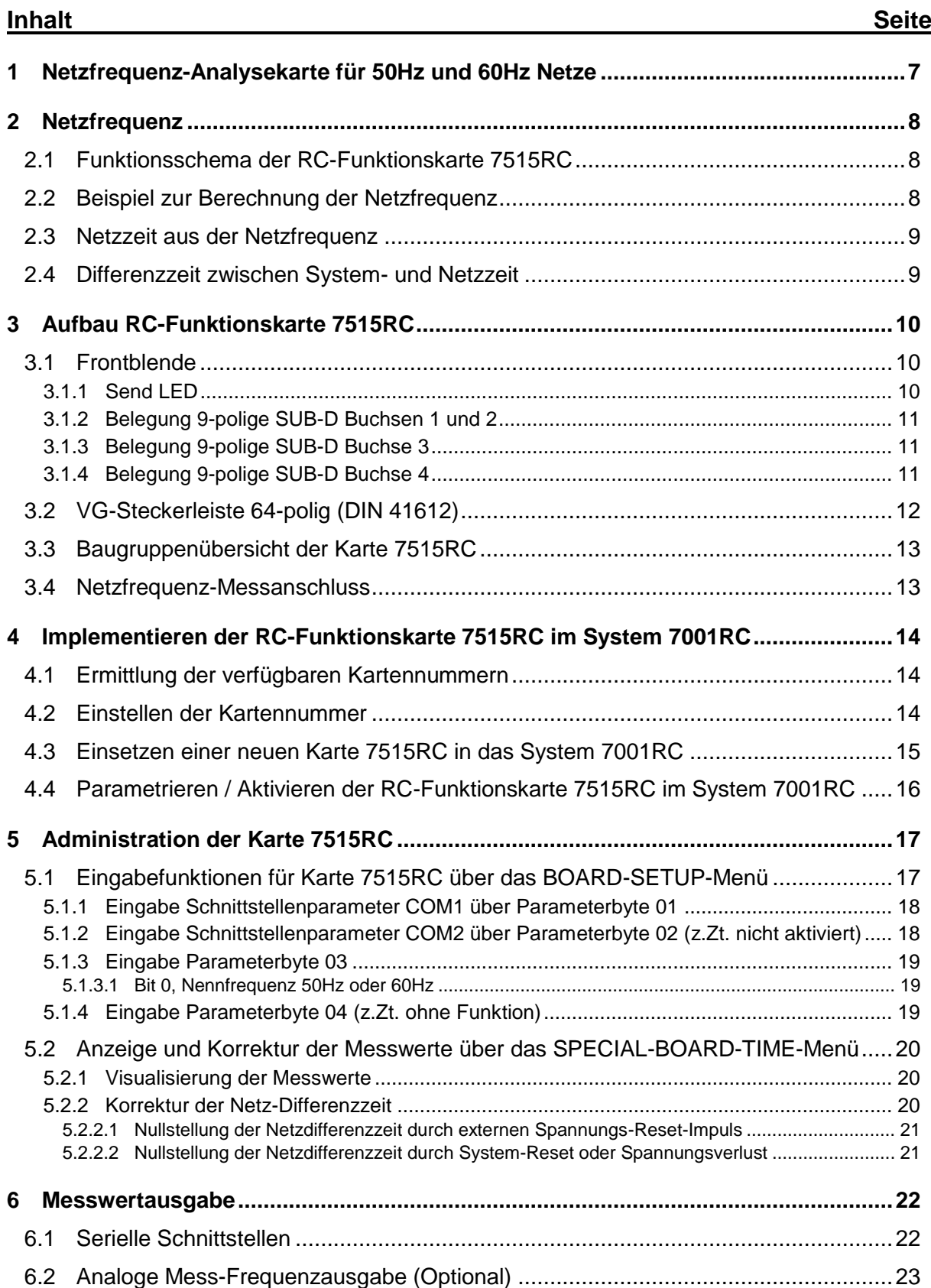

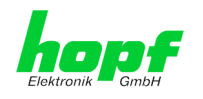

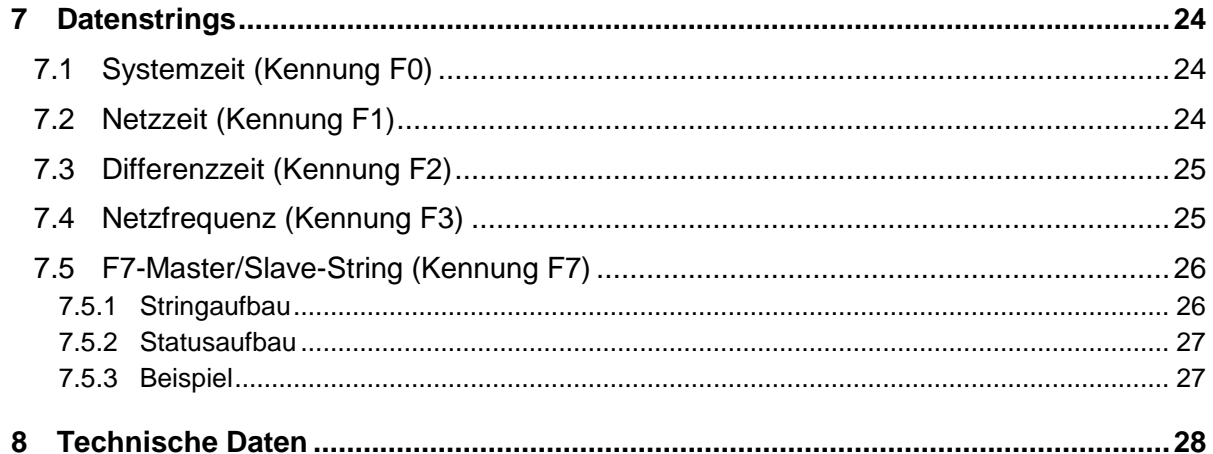

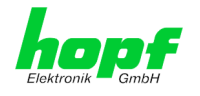

## <span id="page-6-0"></span>**1 Netzfrequenz-Analysekarte für 50Hz und 60Hz Netze**

Die Karte 7515RC ist eine Netzfrequenzanalysekarte (Netzüberwachung) im Europa-Format mit einer 3HE/8TE Frontblende. Für den Betrieb der Karte ist eine im Basissystem integrierte 3HE/8TE Blende mit 3 Schraubklemmen für die Einspeisung der zu überwachenden Netzspannung erforderlich. Aus diesem Grund ist eine nachträgliche Erweiterung des Systems nur durch die Firma *hopf* Elektronik GmbH möglich.

Auf der Karte 7515RC befindet sich ein Mess- und Überwachungssystem für Netzfrequenzen zwischen 45 und 65Hz. Die zu überwachenden Netzspannung muss zwischen 90 und 260V AC liegen.

Einsatzbereiche der Karte 7515RC sind beispielsweise das Überwachen der Netzfrequenzen im Kraftwerksbereich sowie das Aufzeichnen der Frequenzverläufe über angeschlossene XY-Schreiber (bei optional bestücktem Analogteil der Karte 7515RC). Weiterhin können die Messergebnisse über *hopf* Großanzeigen zur Anzeige gebracht werden.

Es können im System 7001RC bis zu 4 Karten des Typs 7515RC betrieben werden.

Folgende Werte werden auf der Karte 7515RC berechnet:

- Netzfrequenz in mHz
- Differenzfrequenz in mHz
- Netzzeit aus der Netzfrequenz in Sekunden
- Netz-Differenzzeit (Systemzeit zur Netzzeit) in Millisekunden. Diese kann über das System 7001RC (Tastatur / Anzeige oder **hopf** 7001RC Remotesoftware) gesetzt oder durch einen externen Spannungsimpuls auf Null gesetzt werden.

Die Karte 7515RC besitzt folgende Eigenschaften:

**Anschluss**

Der Anschluss erfolgt über vier 9-polige SUB-D Buchsen (Signalausgabe) und über drei Schraubklemmen (Spannungseinspeisung).

#### **Ausgabe der Messwerte auf Großanzeigen**

Um die Messwerte zu visualisieren können eine oder mehrere *hopf* Großanzeigen 4985 direkt an die RS422 Schnittstelle der Karte 7515RC angeschlossen werden.

#### **Zusätzliche Signalausgabe**

Alle Messwerte werden zusätzlich über den internen Systembus verteilt und können über serielle Schnittstellenkarten als Datenstring ausgegeben werden.

#### **Optionaler Analogausgang für Karte 7515RC**

Ausgabe der Differenzfrequenz als analoger Ausgang (Strom- oder Spannungsausgang) für den Betrieb von Schreibern

Die 'Hot Plug' Fähigkeit ermöglicht es, die Karte 7515RC jederzeit aus dem laufenden System 7001RC zu entfernen und einzusetzen, ohne andere Funktionskarten in ihrer Funktion zu beeinträchtigen. Allerdings kann sie nur an den durch den Netzfrequenz-Messanschluss fixierten Einsteckplatz eingesetzt werden.

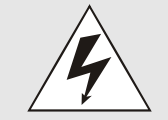

Die Karte 7515RC darf aus Sicherheitsgründen nur dann aus dem laufenden System 7001RC gezogen werden, wenn vorher die zu messende Netzspannung der Einspeisung getrennt oder abgeschaltet wurde.

Die Netzfrequenz-Analysekarte 7515RC kann über die Tastatur des **hopf** System 7001RC oder über die *hopf* 7001RC Remotesoftware konfiguriert werden.

7515RC Netzfrequenz-Analysekarte - V03.01 7 / 28

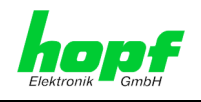

## <span id="page-7-0"></span>**2 Netzfrequenz**

Mit der Netzfrequenz wird die in einem Stromnetz vorhandene Frequenz des elektrischen Stroms beschrieben. Die Einheit der Frequenz ist Hertz, abgekürzt Hz (1 Hz = 1/Sek). Die Karte 7515RC kann mit 50 Hz oder 60 Hz Nennfrequenz-Netzen arbeiten.

## <span id="page-7-1"></span>**2.1 Funktionsschema der RC-Funktionskarte 7515RC**

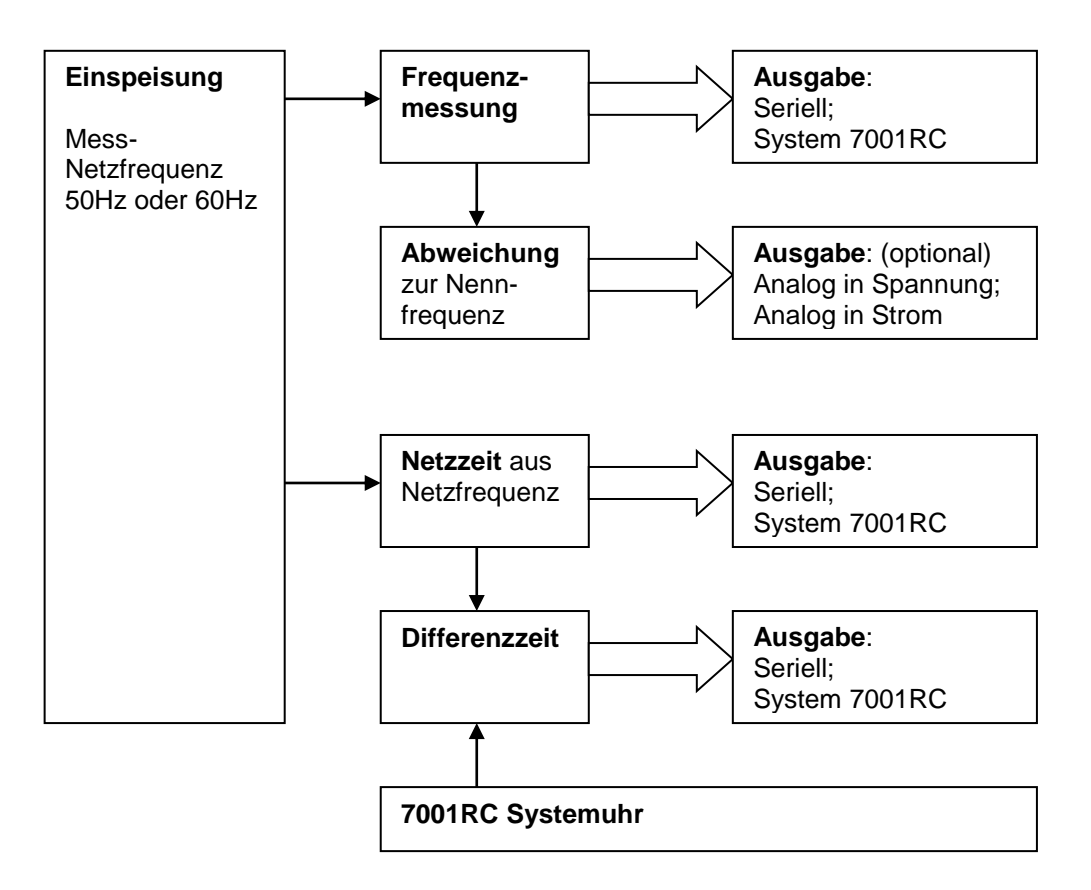

## <span id="page-7-2"></span>**2.2 Beispiel zur Berechnung der Netzfrequenz**

Über einen Sicherheitstransformator im Eingangskreis der RC-Funktionskarte 7515RC wird die Netzspannung auf eine niedrigere Spannung transformiert und durch eine Schmitt-Trigger Schaltung in Rechteckimpulse umgewandelt.

Störungen durch hochfrequente Spannungsspitzen werden durch einen vor dem Schmitt-Trigger geschalteten Tiefpass gefiltert.

Zur Berechnung der Netzfrequenz wird die Impulsbreite der Rechteckimpulse verwendet. Auf der RC-Funktionskarte 7515RC wird eine Abtastfrequenz aus der hochgenauen Systemzeitbasis erzeugt.

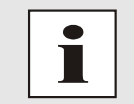

Die Genauigkeit der Abtastfrequenz ist abhängig von der Systemgenauigkeit. Dementsprechend ist auch die Berechnung der Netzfrequenz und der daraus abgeleiteten Größen von der Systemgenauigkeit abhängig.

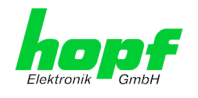

Mit dieser Abtastfrequenz wird ein Messwert aus der Summe von 8 Netzperioden erstellt. Es steht also bei 50 Hz Netzfrequenz nach ca. 160 msec und bei 60 Hz Netzfrequenz nach ca. 133 msec ein neuer Messwert (Periodendauer) zur Verfügung.

Nach Erstellen eines Messwertes wird aus den letzten 8 Messwerten die Frequenz durch Division der Periodendauer berechnet. Für jede neue Frequenzberechnung werden also die letzten 64 Netzperioden verwendet.

#### <span id="page-8-0"></span>**2.3 Netzzeit aus der Netzfrequenz**

Die RC-Funktionskarte 7515RC kann die Uhrzeit aus der Netzfrequenz in Sekundenschritten durch Zählen der Netzperioden erzeugen. Diese Uhrzeit wird als Netzzeit bezeichnet.

Für die richtige Berechnung der Netzzeit ist auf die korrekte Auswahl der Nennfrequenz zu achten (siehe *Kapitel [5.1.3.1 Bit 0, Nennfrequenz 50Hz oder 60Hz](#page-18-1)*).

#### <span id="page-8-1"></span>**2.4 Differenzzeit zwischen System- und Netzzeit**

Für das genaue Nachregeln der Netzfrequenz wird die Netz-Differenzzeit zwischen Systemzeit und Netzzeit benötigt, damit ein Zeitversatz (Phasenversatz) durch Frequenzschwankungen wieder ausgeglichen werden kann.

Die Berechnung der Netz-Differenzzeit erfolgt zu jedem Netzzeit-Sekundenwechsel in Millisekundenschritten.

Es besteht die Möglichkeit die Netzzeit im System 7001RC mit der Systemzeit zu synchronisieren (siehe *Kapitel [5.2.2 Korrektur der Netz-Differenzzeit](#page-19-2)*).

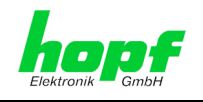

## <span id="page-9-0"></span>**3 Aufbau RC-Funktionskarte 7515RC**

Die Karte 7515RC besitzt eine 3HE/8TE Frontblende für 19'' Systeme mit folgenden Komponenten.

## <span id="page-9-1"></span>**3.1 Frontblende**

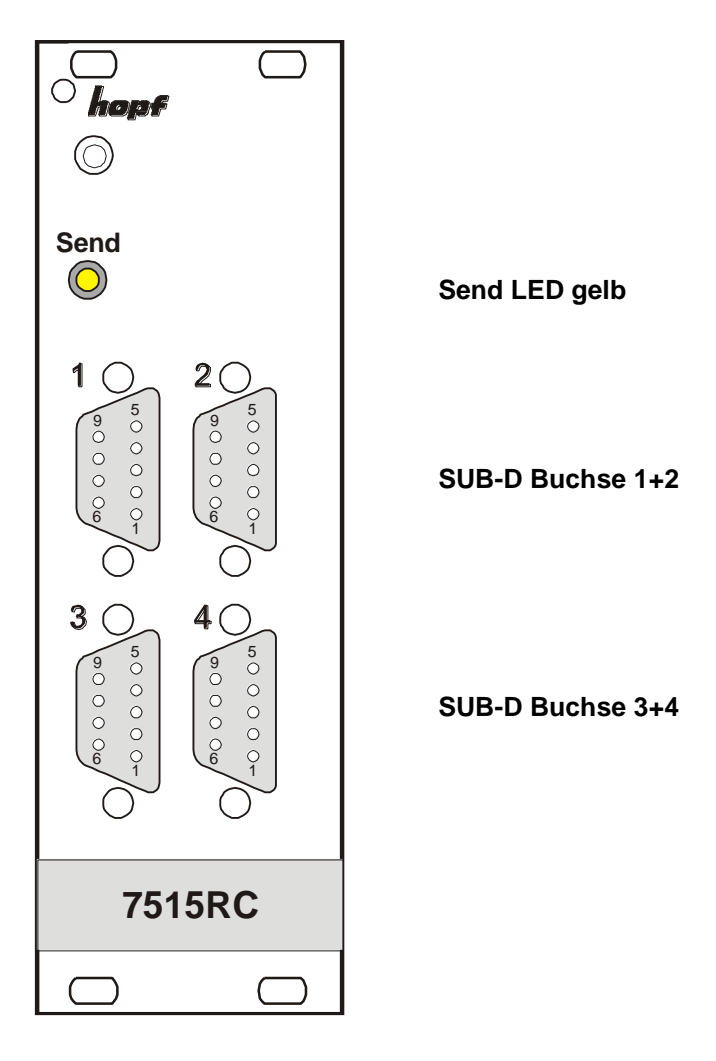

## <span id="page-9-2"></span>**3.1.1 Send LED**

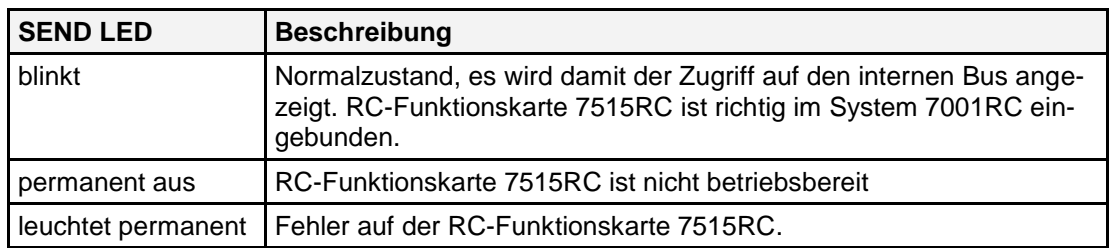

10 / 28 7515RC Netzfrequenz-Analysekarte - V03.01 *hopf* Elektronik GmbH<br>Nottebohmstr. 41 • D-58511 Lüdenscheid • Tel.: +49 (0)2351 9386-86 • Fax: +49 (0)2351 9386-93 • Internet: http://www.hopf.com • E-Mail: info@hopf.com

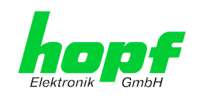

## <span id="page-10-0"></span>**3.1.2 Belegung 9-polige SUB-D Buchsen 1 und 2**

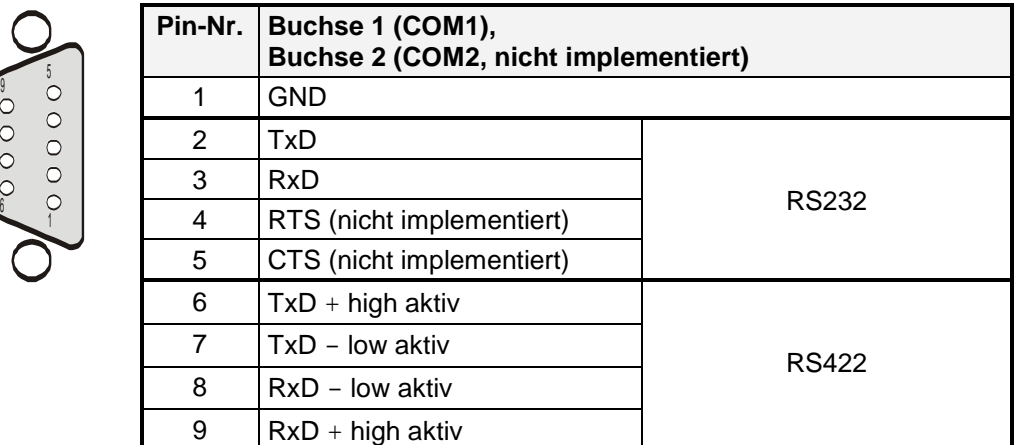

### <span id="page-10-1"></span>**3.1.3 Belegung 9-polige SUB-D Buchse 3**

 $\begin{matrix} 6 & 1 \end{matrix}$ 

 $\frac{5}{9}$ 

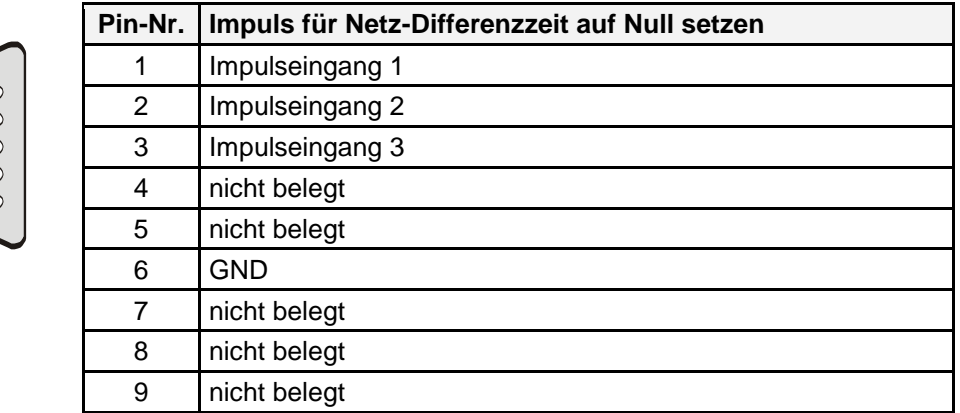

#### <span id="page-10-2"></span>**3.1.4 Belegung 9-polige SUB-D Buchse 4**

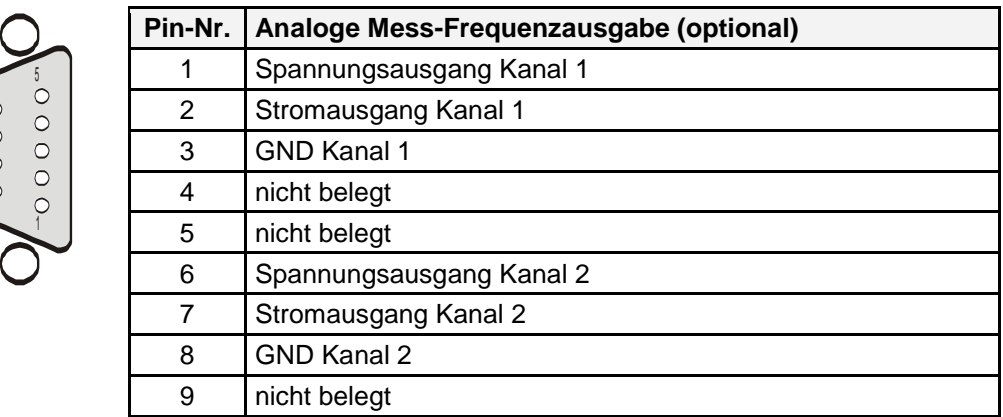

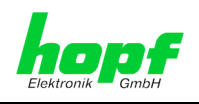

## <span id="page-11-0"></span>**3.2 VG-Steckerleiste 64-polig (DIN 41612)**

 $\mathsf{r}$ 

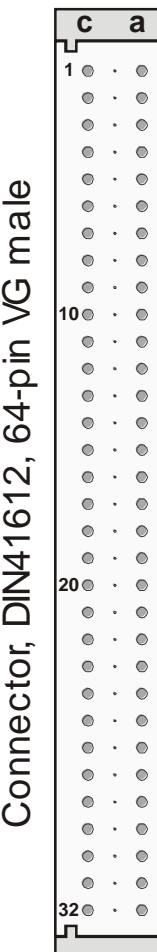

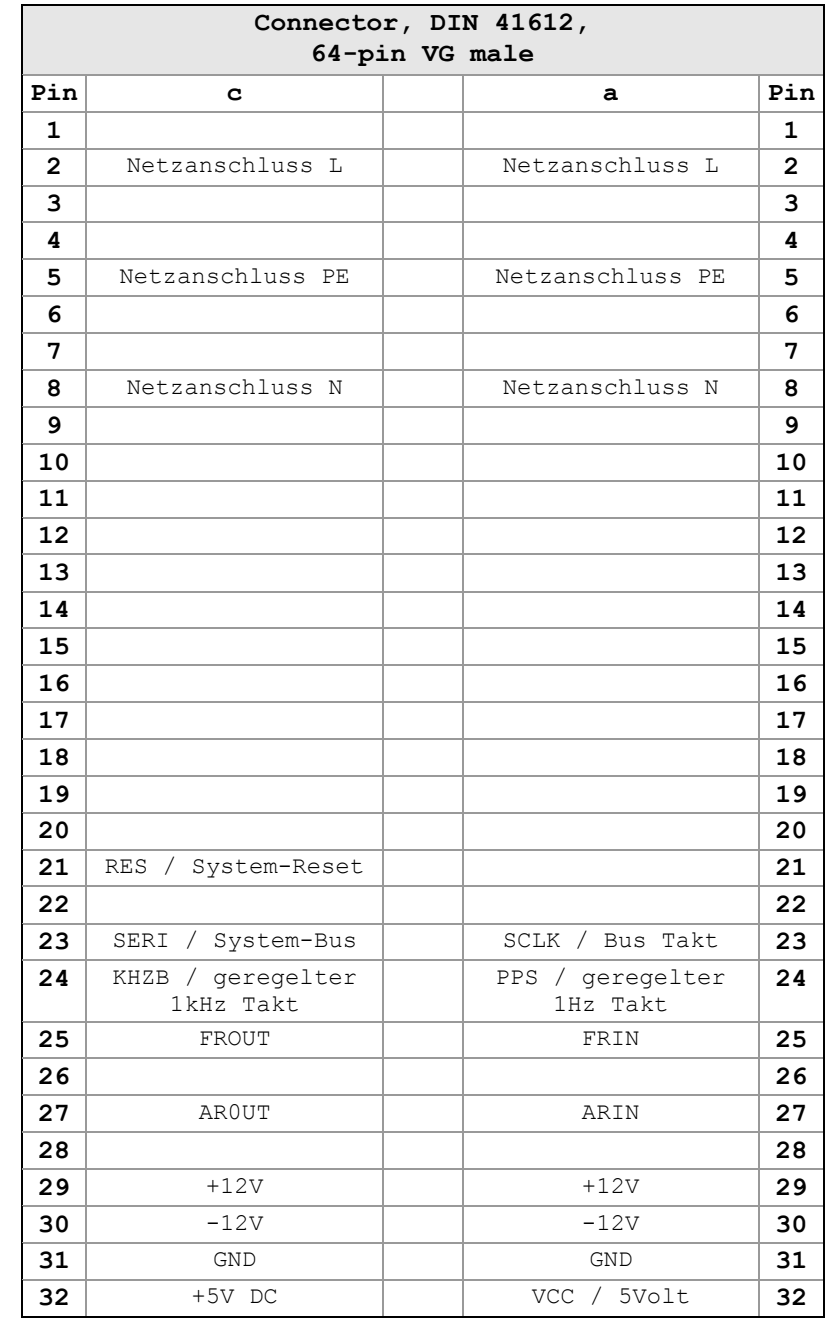

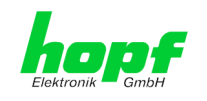

## <span id="page-12-0"></span>**3.3 Baugruppenübersicht der Karte 7515RC**

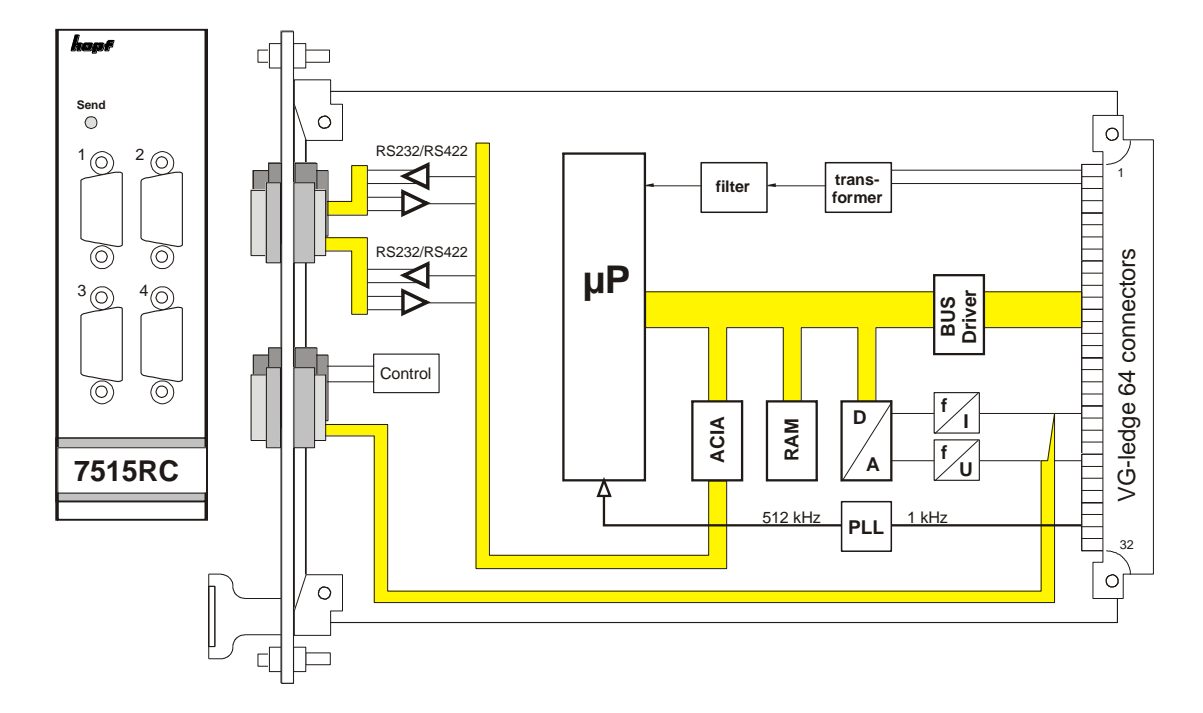

## <span id="page-12-1"></span>**3.4 Netzfrequenz-Messanschluss**

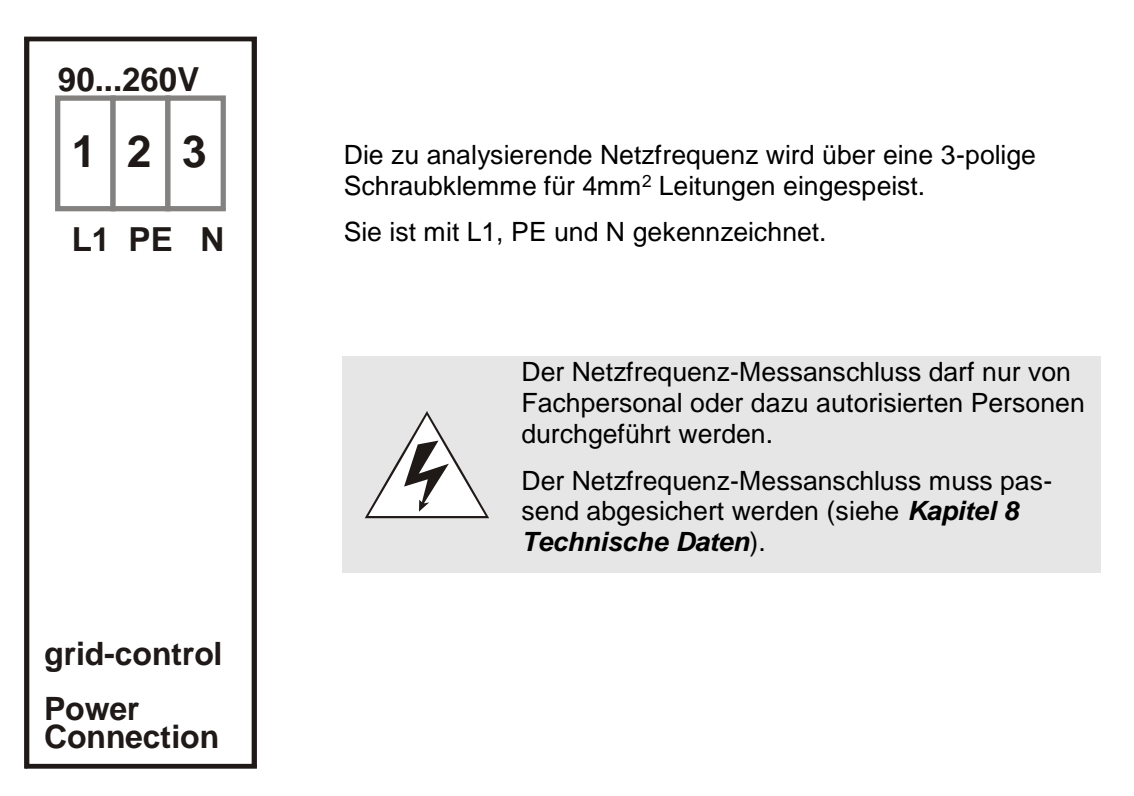

7515RC Netzfrequenz-Analysekarte - V03.01 13/28

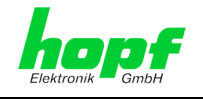

## <span id="page-13-0"></span>**4 Implementieren der RC-Funktionskarte 7515RC im System 7001RC**

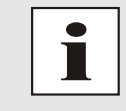

In diesem Kapitel wird das Implementieren einer zusätzlichen RC-Funktionskarte in das 7001RC System beschrieben. Bei einem neu ausgelieferten System 7001RC sind in der Regel schon alle Systemkarten implementiert und mit den *hopf* Default-Einstellung vorkonfiguriert.

Alle RC-Funktionskarten werden vom System 7001RC aus individuell parametriert.

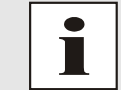

Jede RC-Funktionskarte wird über den Kartentyp und eine zugewiesene Kartennummer (1-31) eindeutig identifiziert

Zur Implementierung sind die folgenden Schritte erforderlich:

- Ermittlung der verfügbaren Kartennummern,
- Einstellen der Kartennummer mit DIP-Switch DS1 auf der RC-Funktionskarte 7515RC,
- Einsetzen der RC-Funktionskarte 7515RC in das System 7001RC,
- Parametrierung der RC-Funktionskarte 7515RC,
- Aktivieren der RC-Funktionskarte 7515RC über das System 7001RC.

#### <span id="page-13-1"></span>**4.1 Ermittlung der verfügbaren Kartennummern**

Die bislang vergebenen Kartennummern können über das Menü **SHOW ALL ADDED SYS-TEM-BOARDS** angezeigt werden. Die nicht für diesen RC-Funktionskartentyp aufgelisteten Kartennummern stehen für die neue RC-Funktionskarte 7515RC zur Verfügung.

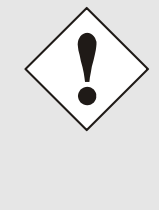

Hardwaremäßig vorhandene, aber über das Systemmenü noch nicht aktivierte Karten werden im **SHOW ALL ADDED SYSTEM-BOARDS** Menü **nicht** aufgelistet (im Betrieb blinkt die "SEND" LED dieser Karten nicht).

Diese Karten müssen zur Ermittlung der eingestellten Kartennummer aus dem System gezogen werden, um die eingestellte Kartennummer anhand der DIP-Schalterstellung zu ermitteln.

#### <span id="page-13-2"></span>**4.2 Einstellen der Kartennummer**

Für die eindeutige Identifizierung der RC-Funktionskarte 7515RC im System 7001RC ist die Kartennummer über die DIP-Schalterbank DS1 festzulegen. Die Kartennummer wird als Hex-Code an **DS1** eingestellt. Schalter 8 ist hierbei das niederwertigste und Schalter 1 das höchstwertigste Bit. Für die Schalterbezeichnung 1-8 gilt der Aufdruck auf dem DIP-Schaltergehäuse. Es sind Kartennummern von 1 bis 31 einstellbar, Kartennummern außerhalb dieses Bereichs werden vom System 7001RC nicht erkannt.

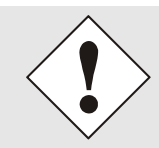

Es dürfen unter keinen Umständen zwei RC-Funktionskarten gleichen Typs mit derselben Kartennummer in ein System 7001RC eingebunden werden. Dies führt zu undefiniertem Fehlverhalten dieser beiden RC-Funktionskarten!

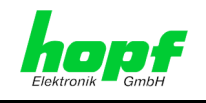

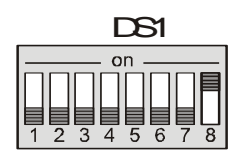

**RC-Funktionskarte 01**

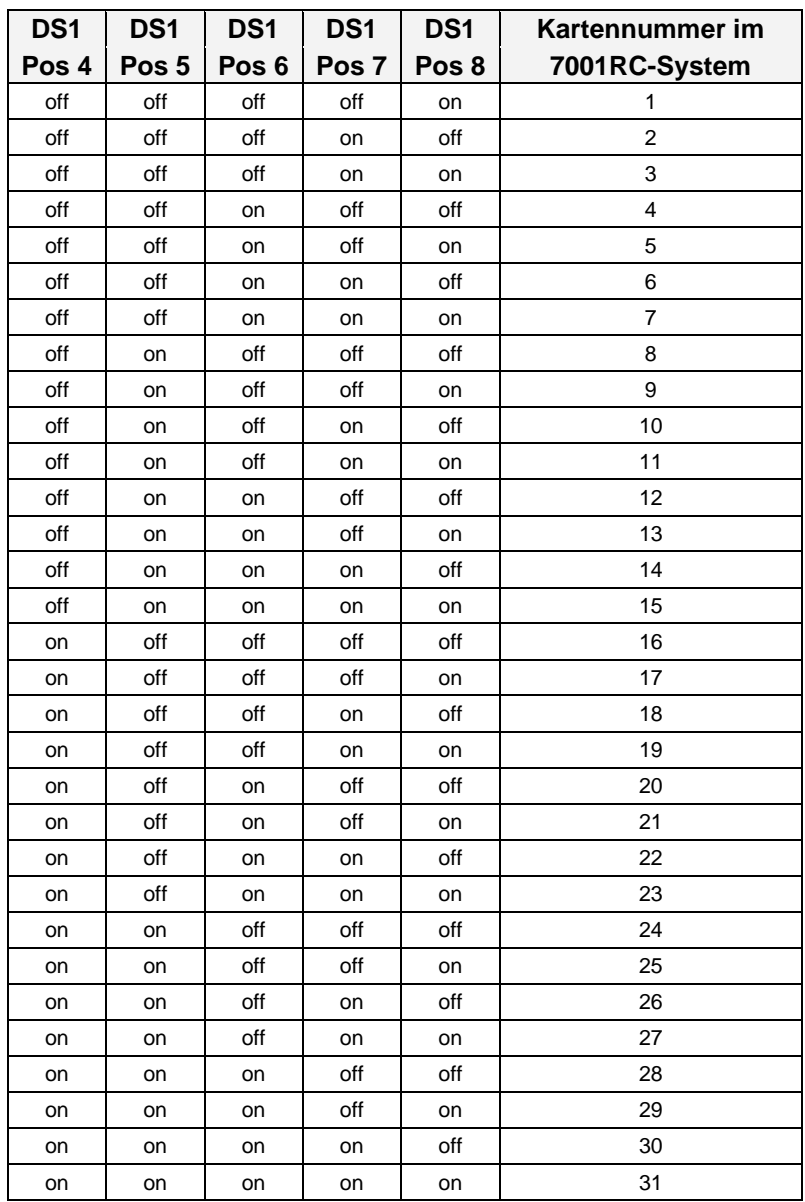

#### <span id="page-14-0"></span>**4.3 Einsetzen einer neuen Karte 7515RC in das System 7001RC**

Voraussetzung für das Einsetzen einer neuen Karte 7515RC ist ein freier "Extension Slot" (Steckplatz mit Kartenführungsschienen und einer in den Systembus eingesetzten VG-Leiste) mit einer Breite von 8TE. Dieser ist der mitgelieferten Aufbauzeichnung zu entnehmen. Weiterhin ist für den Betrieb der Karte eine im Basissystem integrierte 3HE/8TE Blende mit 3 Schraubklemmen für die Einspeisung der zu überwachenden Netzspannung erforderlich. Aus diesem Grund ist eine nachträgliche Erweiterung des Systems nur durch die Firma *hopf* Elektronik GmbH möglich.

7515RC Netzfrequenz-Analysekarte - V03.01 15 / 28

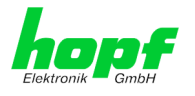

Wenn kein freier "Extension Slot" vorhanden ist, so kann dieser in der Regel nachgerüstet werden. Hierzu ist Kontakt mit der Firma *hopf* Elektronik GmbH aufzunehmen.

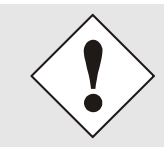

Soll in einem System 7001RC eine Karte 7515RC mit analoger Ausgabe (optional) hinzugefügt werden, so ist dazu ein systeminternes Netzteil mit 12V DC Ausgang erforderlich.

Weitergehende Informationen zum Einsetzen neuer RC-Funktionskarten sind der technischen Beschreibung des Systems 7001RC zu entnehmen.

### <span id="page-15-0"></span>**4.4 Parametrieren / Aktivieren der RC-Funktionskarte 7515RC im System 7001RC**

Folgende Schritte sind zum Aktivieren der RC-Funktionskarte 7515RC notwendig:

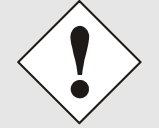

Zur Vermeidung von unerwünschtem Ausgabeverhalten der RC-Funktionskarte 7515RC wird sie erst parametriert und anschließend aktiviert indem sie in die Systemüberwachung geschaltet wird.

- Im **BOARD-SETUP** Menü, Unterpunkt **ADD SYSTEM-BOARDS Y/N**, die neu eingesetzte RC-Funktionskarte 7515RC anmelden.
- Im **BOARD-SETUP** Menü, Unterpunkt **SET SYSTEM BOARDS PARAMETER** die RC-Funktionskarte 7515RC parametrieren (siehe *Kapitel [5 Administration der](#page-16-0)  [Karte 7515RC](#page-16-0)*)
- Im **BOARD-SETUP** Menü, Unterpunkt **SET SYSTEM BOARDS TO MONITORING-MODE OR IDLE-MODE Y/N** die neu implementierte RC-Funktionskarte 7515RC in die Systemüberwachung einbinden.

Die Menüfunktionen

- **ADD SYSTEM-BOARDS Y/N** und
- **SET SYSTEM BOARDS TO MONITORING-MODE OR IDLE-MODE Y/N**

sind der technischen Beschreibung des 7001RC-Systems zu entnehmen.

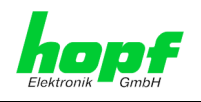

## <span id="page-16-0"></span>**5 Administration der Karte 7515RC**

Als Grundlage für die Konfiguration gilt die Systembeschreibung des Basissystems 7001RC. Nachfolgend wird nur auf die Eingabe dieser Werte eingegangen, die sich unter dem Menüpunkt **BOARD-SETUP:4** befinden. In den Anzeigebildern wird das englische Anzeigeformat wiedergegeben.

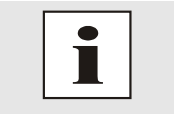

Alle Parameter lassen sich auch im System 7001RC mit der zugehörigen hopf 7001RC Remotesoftware aktivieren (siehe technische Beschreibung hopf 7001RC Remotesoftware).

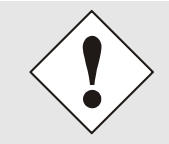

Damit das System 7001RC die neu konfigurierten Parameter übernimmt, ist das Menü **SET SYSTEM-BOARDS PARAMETER** vollständig mit Taste **ENT** abzuschließen.

### <span id="page-16-1"></span>**5.1 Eingabefunktionen für Karte 7515RC über das BOARD-SETUP-Menü**

Die Eingabe- bzw. Anzeigefunktionen der Kartenparameter werden im Menüpunkt **BOARD-SETUP:4** aufgerufen.

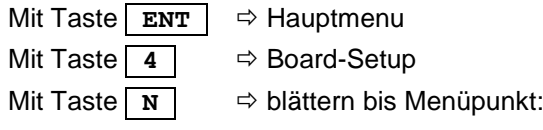

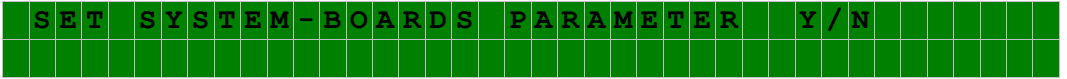

Mit Taste **Y** selektieren.

Mit Taste **N** zu parametrierende RC-Funktionskarte suchen und mit der Taste **Y** selektieren.

Beispielbild:

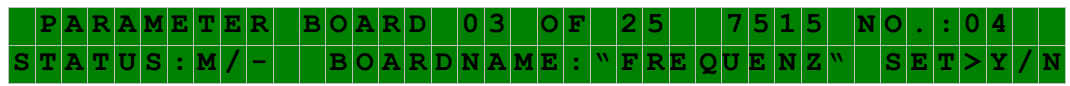

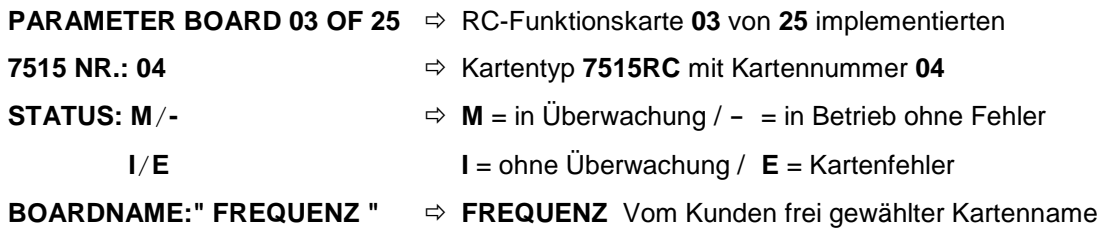

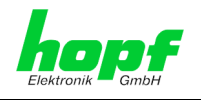

#### <span id="page-17-0"></span>**5.1.1 Eingabe Schnittstellenparameter COM1 über Parameterbyte 01**

Parameterbyte 01 stellt die seriellen Parameter für die Schnittstelle COM1 an der 9-poligen SUB-D Buchse 1 in der Frontblende der Karte 7515RC ein.

In der oberen Zeile steht das Parameterbyte 01 mit den aktuell eingestellten Werten.

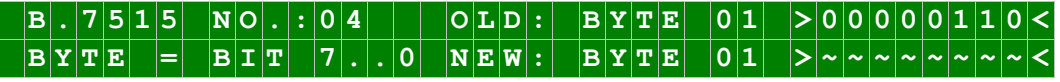

Für eine Manipulation sind in der zweiten Zeile mit **"0"** und **"1"** die einzelnen Bits des neuen Bytes einzugegeben. Es muss immer das komplette Parameterbyte eingetragen und mit Taste **ENT** abgeschlossen werden.

Die Bits des Parameterbytes sind absteigend durchnummeriert:

#### **B**  $Y[T|E|$  **0** 1  $|X|_7$  **6 5 4 3 2 1 0 5**

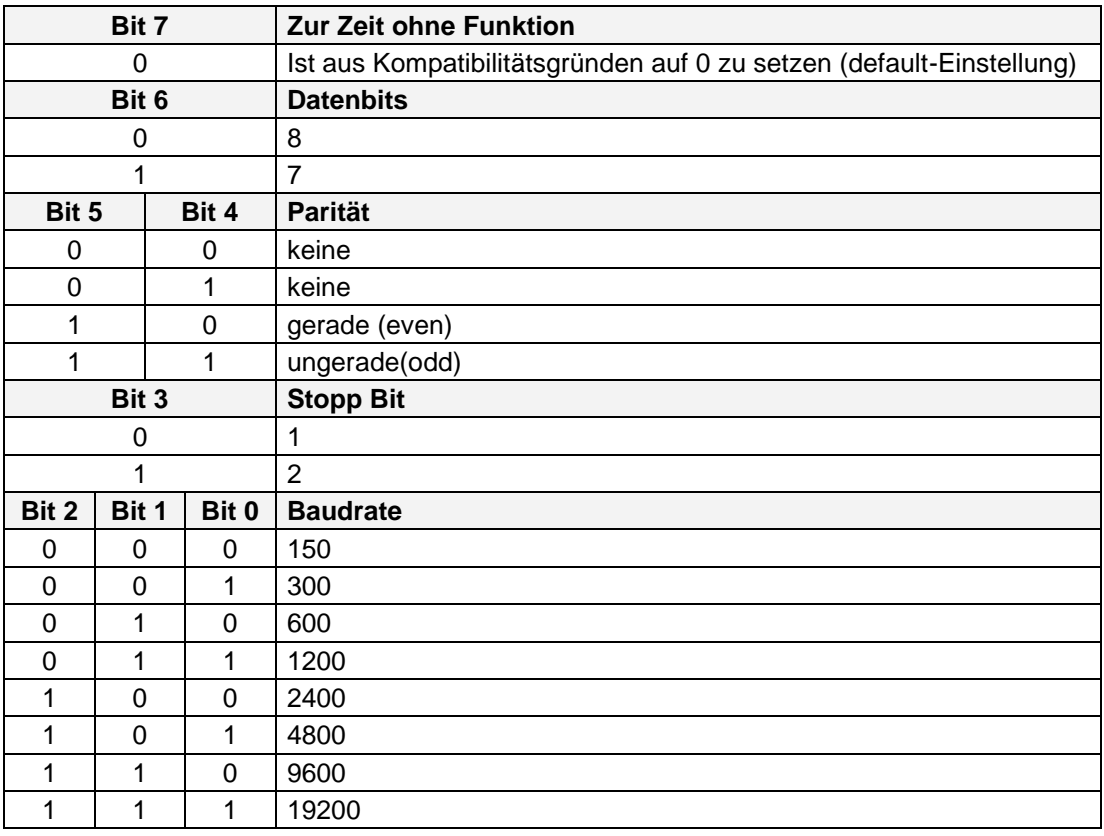

#### <span id="page-17-1"></span>**5.1.2 Eingabe Schnittstellenparameter COM2 über Parameterbyte 02 (z.Zt. nicht aktiviert)**

Parameterbyte 02 stellt die seriellen Parameter für die Schnittstelle COM2 an der 9-poligen SUB-D Buchse 2 in der Frontblende der Karte 7515RC ein (z.Zt. nicht aktiviert). In der oberen Zeile steht das Parameterbyte 02 mit den aktuell eingestellten Werten.

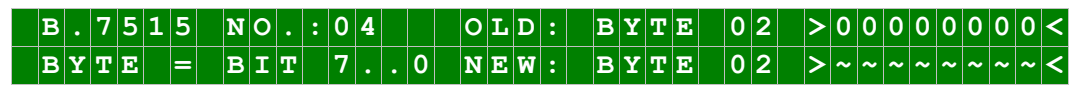

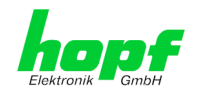

Für eine Manipulation sind in der zweiten Zeile mit **"0"** und **"1"** die einzelnen Bits des neuen Bytes einzugegeben. Es muss immer das komplette Parameterbyte eingetragen und mit Taste **ENT** abgeschlossen werden.

Die Bits des Parameterbytes sind absteigend durchnummeriert:

#### $|\mathbf{B}|\mathbf{Y}|\mathbf{T}|\mathbf{E}$  **|**  $0|2$  **|**  $|2_7|6_5|4_3|2_1|0|<$

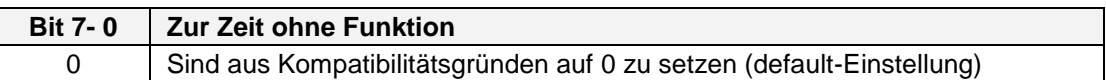

#### <span id="page-18-0"></span>**5.1.3 Eingabe Parameterbyte 03**

In der oberen Zeile steht das Parameterbyte 03 mit den aktuell eingestellten Werten.

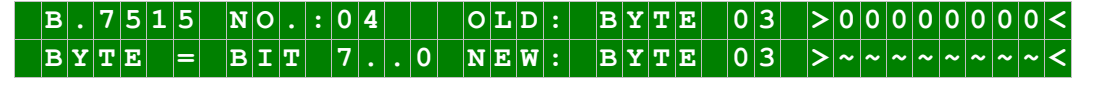

Für eine Manipulation sind in der zweiten Zeile mit **"0"** und **"1"** die einzelnen Bits des neuen Bytes einzugegeben. Es muss immer das komplette Parameterbyte eingetragen und mit Taste **ENT** abgeschlossen werden.

Die Bits des Parameterbytes sind absteigend durchnummeriert:

#### $|B|Y|T|E$   $|O|3$   $|P|76$  **6**  $|S|4$   $|3|2$   $|10|<$

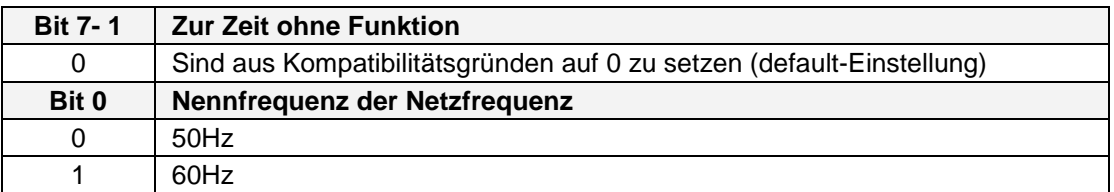

#### <span id="page-18-1"></span>**5.1.3.1 Bit 0, Nennfrequenz 50Hz oder 60Hz**

Für die von der Netzfrequenz abhängigen Berechnungen ist die Nennfrequenz von 50Hz oder 60Hz einzustellen.

#### <span id="page-18-2"></span>**5.1.4 Eingabe Parameterbyte 04 (z.Zt. ohne Funktion)**

In der oberen Zeile steht das Parameterbyte 04 mit den aktuell eingestellten Werten.

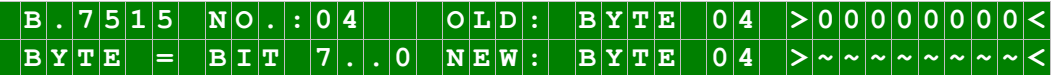

Für eine Manipulation sind in der zweiten Zeile mit **"0"** und **"1"** die einzelnen Bits des neuen Bytes einzugegeben. Es muss immer das komplette Parameterbyte eingetragen und mit Taste **ENT** abgeschlossen werden.

Die Bits des Parameterbytes sind absteigend durchnummeriert:

#### $|B|Y|T|E$   $|O|4$   $|P|76|6|54|3|2|10|6$

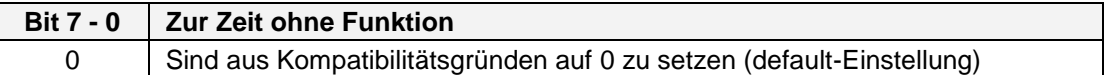

7515RC Netzfrequenz-Analysekarte - V03.01 19 / 28

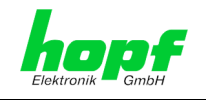

#### <span id="page-19-0"></span>**5.2 Anzeige und Korrektur der Messwerte über das SPECIAL-BOARD-TIME-Menü**

Die Eingabe- bzw. Anzeigefunktionen der Netz-Differenzzeit werden im Menüpunkt **SPECIAL BOARD TIME:5** aufgerufen.

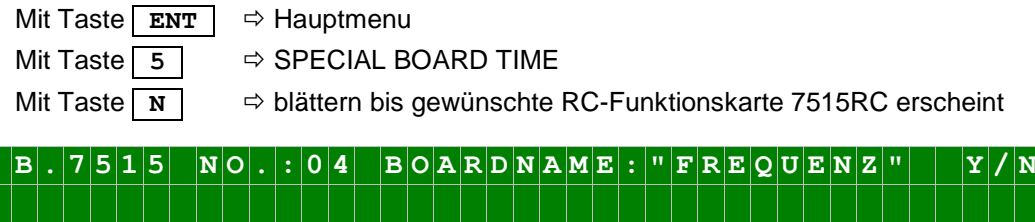

Mit der Taste **Y** die gewünschte RC-Funktionskarte 7515RC auswählen.

#### <span id="page-19-1"></span>**5.2.1 Visualisierung der Messwerte**

Nach Auswahl der gewünschten RC-Funktionskarte 7515RC wird ihre aktuelle Netzzeit, Netz-Differenzzeit, Netzfrequenz und die Systemzeit im Display angezeigt:

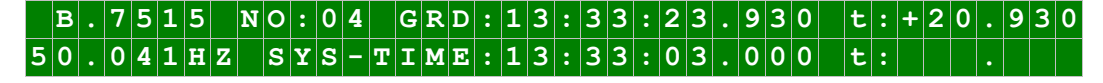

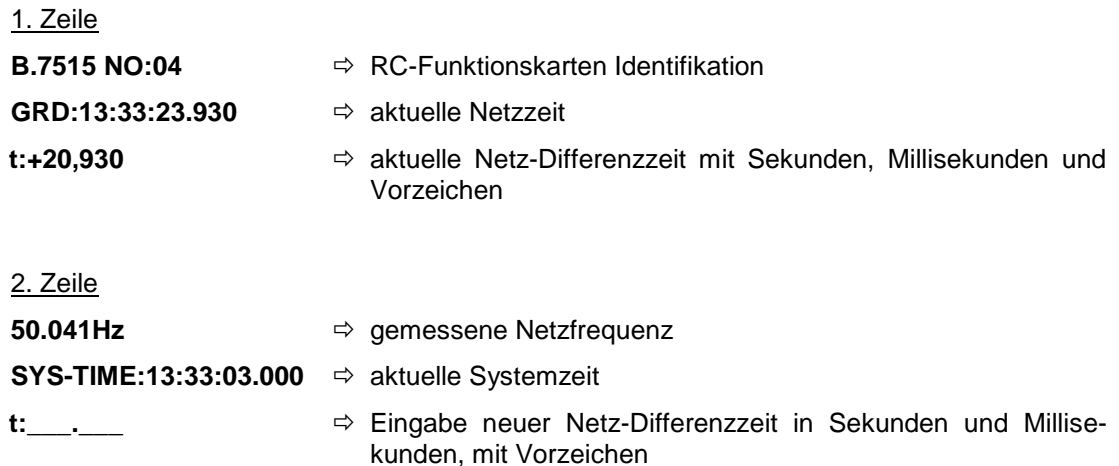

#### <span id="page-19-2"></span>**5.2.2 Korrektur der Netz-Differenzzeit**

Für bestimmte Anwendungen ist es möglich, die Netz-Differenzzeit im Bereich von +99.999s bis -99.999s manuell einzugeben. Zur genauen Manipulation ist sie mit Vorzeichen beginnend in Sekunden und Millisekunden einzutragen. Soll die Netz-Differnzzeit auf Null gesetzt werden, so ist kann für das Vorzeichen sowohl "+" als auch "-" eingegeben werden. Die Eingabe ist mit der Taste **ENT** zu bestätigen

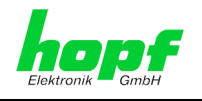

Es bestehen folgende Möglichkeiten, die Netzzeit im System 7001RC mit der Systemzeit zu synchronisieren:

- durch Netz-Differenzzeiteingabe mit Tastatur und Anzeige am System 7001RC,
- durch Netz-Differenzzeiteingabe mit **hopf** 7001RC Remotesoftware,
- durch einen externen Spannungs-Impuls (fallende Flanke) wird die Netz-Differenzzeit auf +00.00.00.000 gesetzt,
- nach einem System-Reset oder Spannungsausfall wird die Netz-Differenzzeit auf +00.00.00.000 gesetzt.

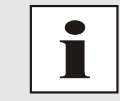

Alle Parameter lassen sich auch im System 7001RC mit der zugehörigen hopf 7001RC Remotesoftware aktivieren (siehe technische Beschreibung hopf 7001RC Remotesoftware).

#### <span id="page-20-0"></span>**5.2.2.1 Nullstellung der Netzdifferenzzeit durch externen Spannungs-Reset-Impuls**

Eine weitere Möglichkeit der Netzzeit-Synchronisation kann auch von übergeordneten Rechnern oder Steuerungen über einen potentialgetrennten Spannungsimpuls erfolgen. Dieser Impuls wird der RC-Funktionskarte 7515RC über die 9-polige SUB-D Buchse 3 zugeführt (Steckerbelegung siehe *Kapitel [3.1.3 Belegung 9-polige SUB-D Buchse 3](#page-10-1)*). Die Impulshöhe kann in 3 unterschiedlichen Spannungspegeln erfolgen (siehe *Kapitel [8 Techni](#page-27-0)[sche Daten](#page-27-0)*).

#### <span id="page-20-1"></span>**5.2.2.2 Nullstellung der Netzdifferenzzeit durch System-Reset oder Spannungsverlust**

Nach einem System-Reset oder Spannungsverlust des Systems 7001RC erfolgt automatisch eine Synchronisation der Netzzeit an die Systemzeit mit Netz-Differenzzeit = +00.000 Sekunden.

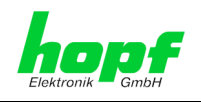

## <span id="page-21-0"></span>**6 Messwertausgabe**

Die Messwerte wie Frequenz, Netzzeit usw. können von der Karte 7515RC über die serielle Schnittstelle 1 oder durch zusätzliche Systemkomponenten ausgegeben werden. Die Differenzfrequenz kann zusätzlich über analoge Ausgänge (optional) ausgegeben werden.

Da die Messwerte von der Karte 7515RC durch Mittelwertbildung berechnet werden, benötigt die Karte 7515RC eine kurze Einschwingzeit, bis korrekte Werte ausgegeben werden. Dadurch kann es unter folgenden Betriebszuständen kurzzeitig zu falschen Messwerten kommen:

Einschalten des Systems:

Nach Einschalten des Systems und bereits am Mess-Eingang anliegender Netzspannung werden aufgrund der Mittelwertbildung für ca. 4 Sekunden falsche Netzfrequenzen berechnet.

Einschalten der zu analysierenden Spannung:

Nach Anlegen/Einschalten der Netzspannung am Mess-Eingang werden für ca. 4 Sekunden falsche Netzfrequenzen berechnet.

Aufsynchronisation:

Wenn das System 7001RC längere Zeit nicht funksynchron war, kann es bei der Aufsynchronisation dazu kommen, dass für die Dauer von einer Sekunde 00Hz für die Netzfrequenz ausgegeben wird.

Fehlerhaftes Signal / Signale mit falschen Parametern:

Außerhalb des Bereichs der Sollfrequenz von  $\pm$  5Hz wird über das 7001RC System ein Frequenz-Bereichs-Fehler gemeldet.

Bei Eingangssignalen mit zu niedrigen Spannungen oder Frequenzen außerhalb des Bereiches (Sollfrequenz  $\pm$  30Hz) wird auf der seriellen Schnittstelle und über das System die Netzfrequenz 0Hz ausgegeben.

## <span id="page-21-1"></span>**6.1 Serielle Schnittstellen**

Über die Schnittstelle COM1 kann über ausgegebene serielle Strings auf die einzelnen Messwerte zugegriffen werden. Die Ausgabe erfolgt sowohl im RS232- als auch im RS422- Pegel. Dabei ist jedem Messwert (Systemzeit, Differenzzeit usw.) eine bestimmte Kennung zugeordnet, so dass nur benötigte Werte aus dem String herausgefiltert werden können.

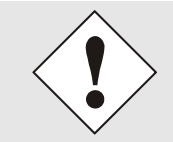

Aufgrund der sekündlichen Datenmenge ist für die Übertragung eine Baudrate  $\geq$  2400 Baud zu wählen, da sonst die Daten unvollständig übertragen werden.

In der **hopf** Großanzeige 4985 können die Strings aufgrund der Kennungen herausgefiltert werden, sodass die einzelnen Messwerte dargestellt werden können. Werden mehrere Großanzeigen 4985 in Reihe geschaltet (nur RS422-Pegel), so kann aufgrund der Kodierung jede Großanzeige einen anderen Messwert darstellen.

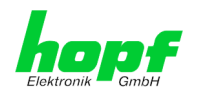

Für die einzelnen Messwerte stehen folgende Datenstrings zur Verfügung:

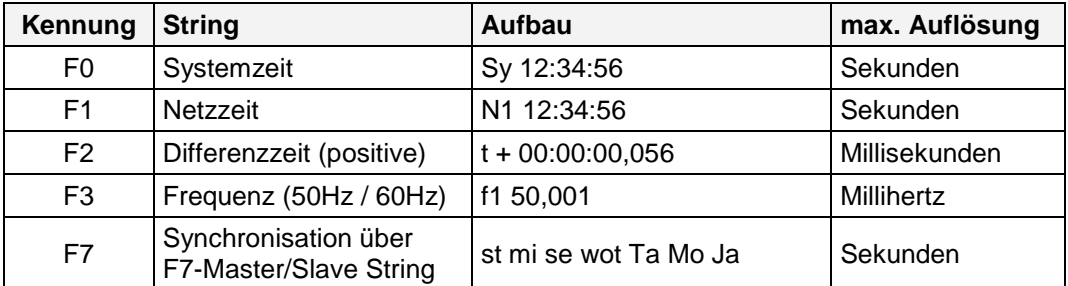

Der genaue Stringaufbau ist im *Kapitel [7 Datenstrings](#page-23-0)* beschrieben.

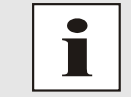

Die Ausgabe der Strings erfolgt sekündlich mit Ausnahme des F7- Master/Slave-Strings, der einmal pro Minute zur 59. Sekunde gesendet wird.

## <span id="page-22-0"></span>**6.2 Analoge Mess-Frequenzausgabe (Optional)**

Optional stehen für Langzeitaufzeichnungen (z.B. mit XY-Schreibern) der Differenzfrequenz zwei analoge Ausgabekanäle mit unterschiedlicher Auflösung und Darstellbarkeit der maximalen Differenzfrequenz zur Verfügung. Beide Kanäle sind ab Werk unabhängig voneinander als Spannungs- oder Stromausgang konfigurierbar.

Die analoge Ausgabe der Differenzfrequenz erfolgt über die 9-polige SUB-D Buchse 4 in der Frontblende der Karte 7515RC (siehe *Kapitel [3.1.4 Belegung 9-polige SUB-D Buchse 4](#page-10-2)*).

Kanal 1 kann größere Differenzfrequenzen als Kanal 2 darstellen, dafür ist die Auflösung der Differenzfrequenz geringer. Genaue Angaben zu den Ausgabebereichen und Auflösungen siehe *Kapitel [8 Technische Daten](#page-27-0)*.

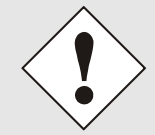

Für den Betrieb einer Karte 7515RC mit analoger Ausgabe im System 7001RC ist ein systeminternes Netzteil mit  $\pm$  12V DC Ausgang erforderlich.

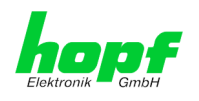

## <span id="page-23-0"></span>**7 Datenstrings**

## <span id="page-23-1"></span>**7.1 Systemzeit (Kennung F0)**

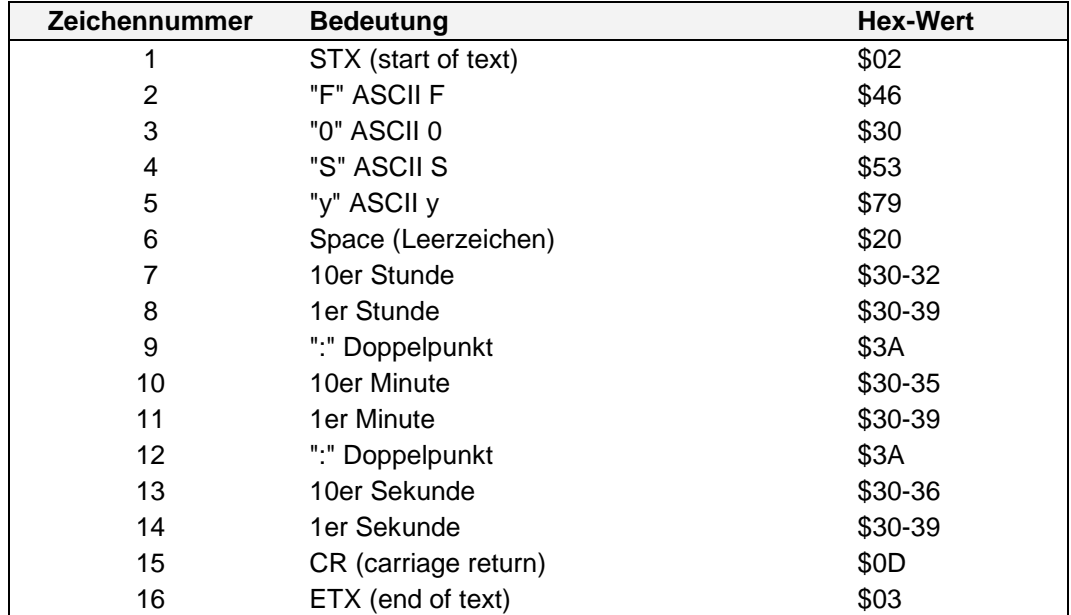

## <span id="page-23-2"></span>**7.2 Netzzeit (Kennung F1)**

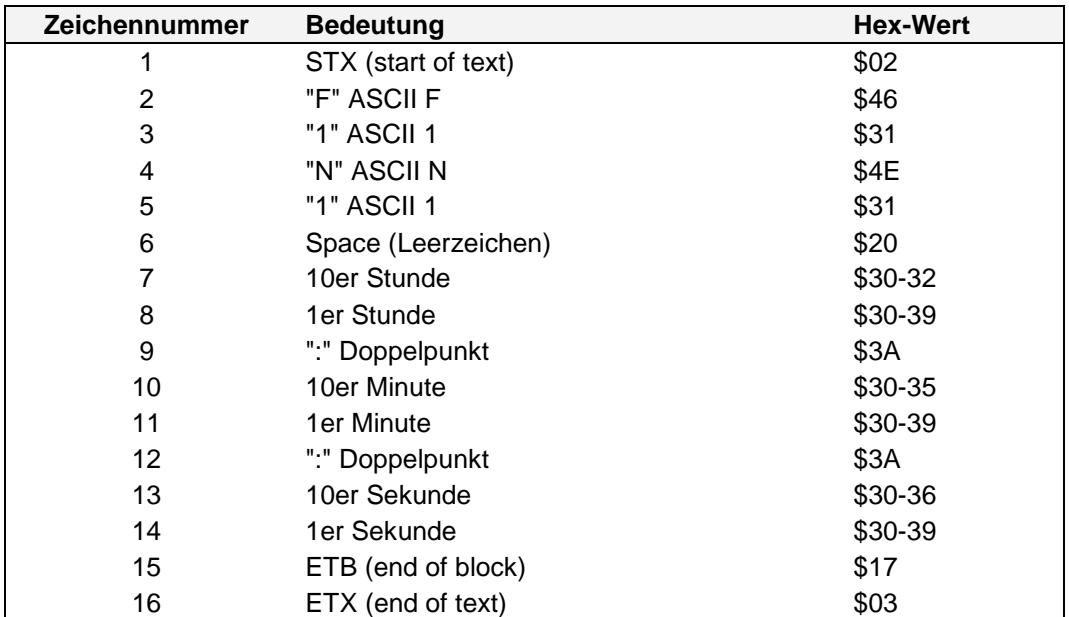

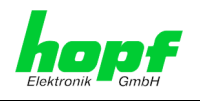

## <span id="page-24-0"></span>**7.3 Differenzzeit (Kennung F2)**

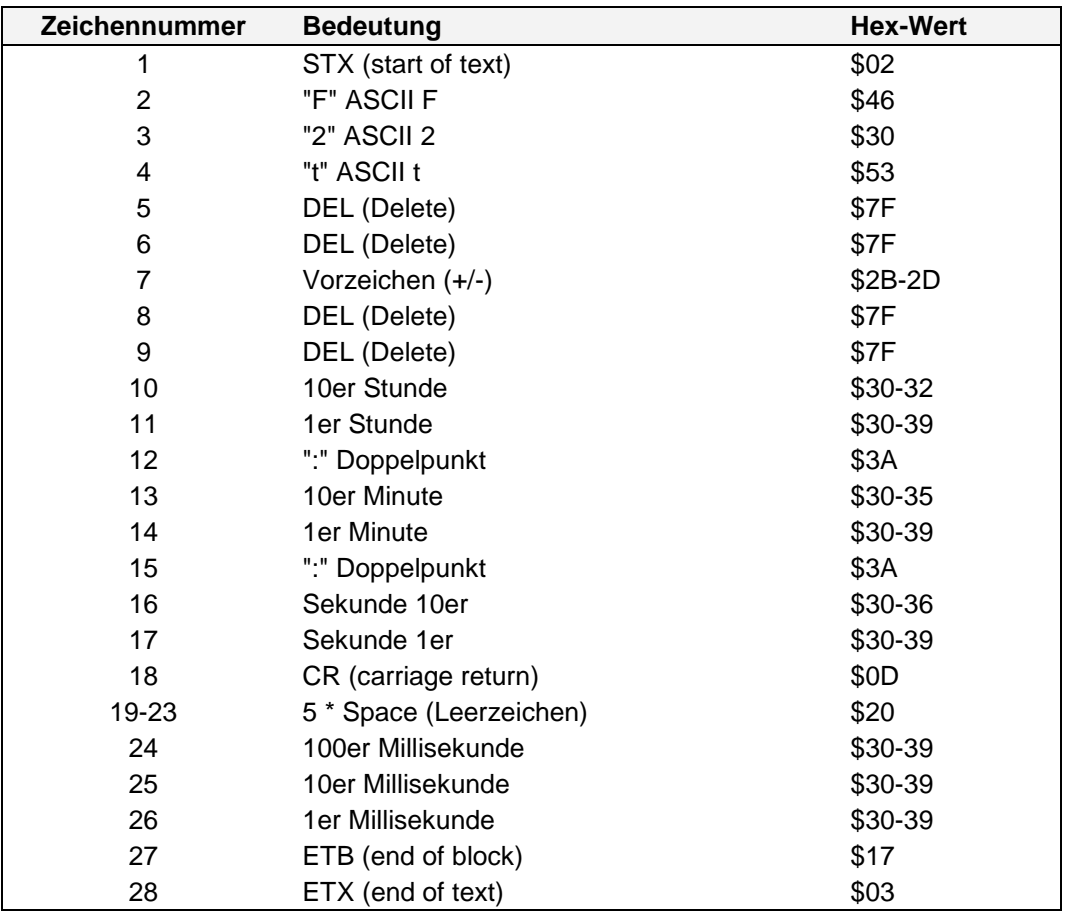

## <span id="page-24-1"></span>**7.4 Netzfrequenz (Kennung F3)**

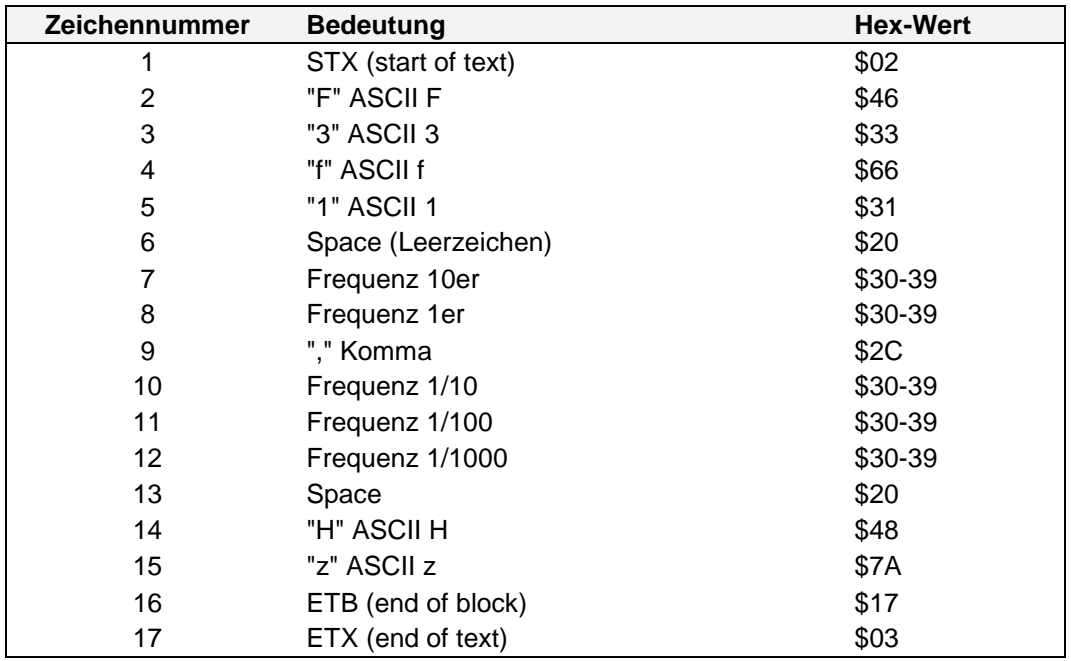

7515RC Netzfrequenz-Analysekarte - V03.01 25 / 28

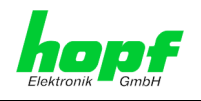

## <span id="page-25-0"></span>**7.5 F7-Master/Slave-String (Kennung F7)**

Mit dem F7-Master/Slave-String kann die Großanzeige 4985 auf eine hohe Genauigkeit mit den Zeitdaten des Mastersystems synchronisiert werden. Im Datenstring wird ebenfalls die Differenzzeit des Basissystems mit übertragen, so dass die UTC-Zeit mit der richtigen Differenz zu lokalen Zeit angezeigt werden kann.

Der String wird in der 59. Sekunde mit den Daten der nächsten vollen Minute gesendet. Das Endzeichen "**ETX**" erfolgt genau zum Sekundenwechsel und schaltet die Daten in der Großanzeige gültig.

Der F7-Master/Slave-String überträgt

- die Lokalzeit (Stunde, Minute, Sekunde),
- das Datum (Tag, Monat, Jahr [2-stellig]),
- die Differenzzeit Lokalzeit zu UTC (Stunde, Minute),
- den Wochentag,
- Statusinformationen (Ankündigung einer SZ/WZ-Umschaltung, Ankündigung einer Schaltsekunde, Empfangsstatus der F7-Master/Slave-String Quelle).

#### <span id="page-25-1"></span>**7.5.1 Stringaufbau**

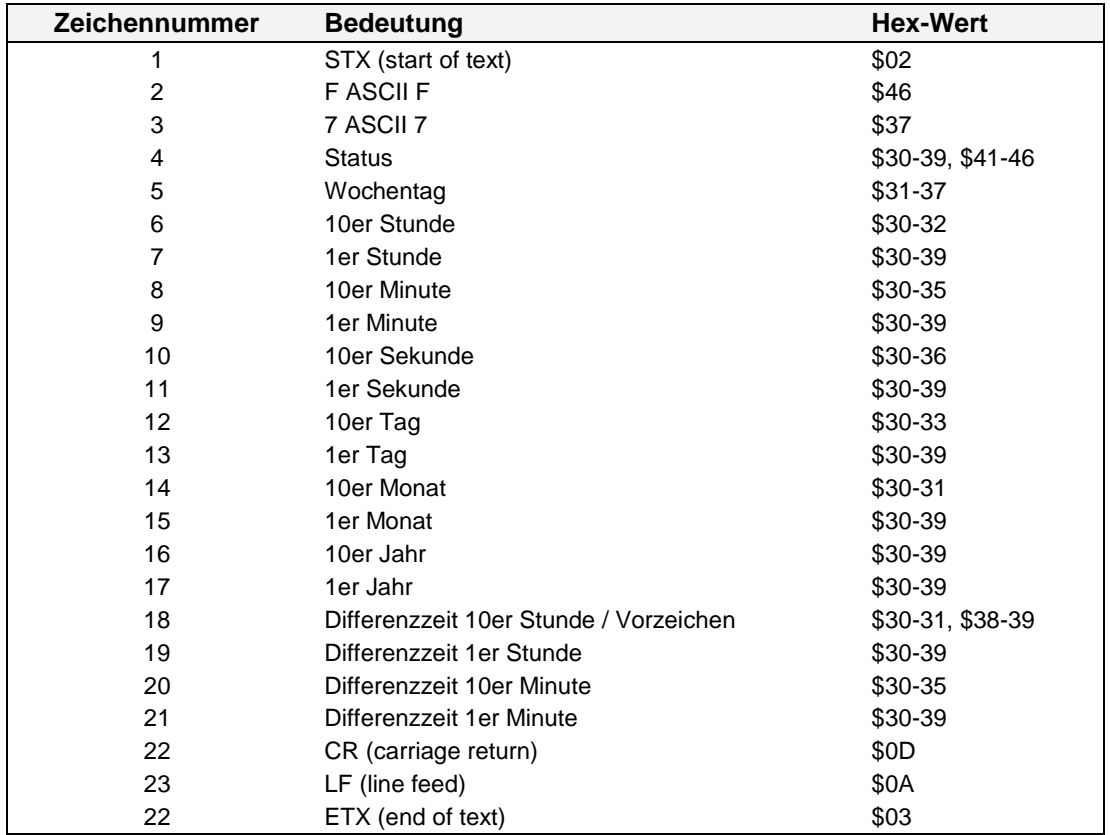

Im Anschluss an das Jahr wird die Differenzzeit in Stunde und Minuten gesendet. Die Übertragung erfolgt in BCD. Die Differenzzeit kann max. ± 11.59 Std. betragen.

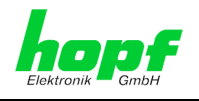

Das Vorzeichen wird als höchstes Bit in den Zehner Stunden eingeblendet:

Logisch **1** = lokale Zeit vor UTC Logisch **0** = lokale Zeit hinter UTC

#### **Beispiel:**

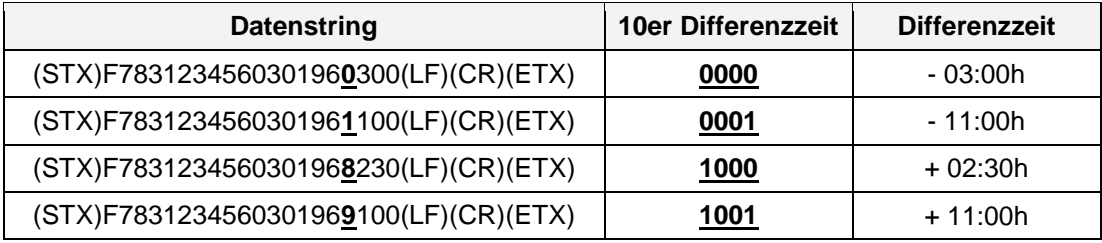

#### <span id="page-26-0"></span>**7.5.2 Statusaufbau**

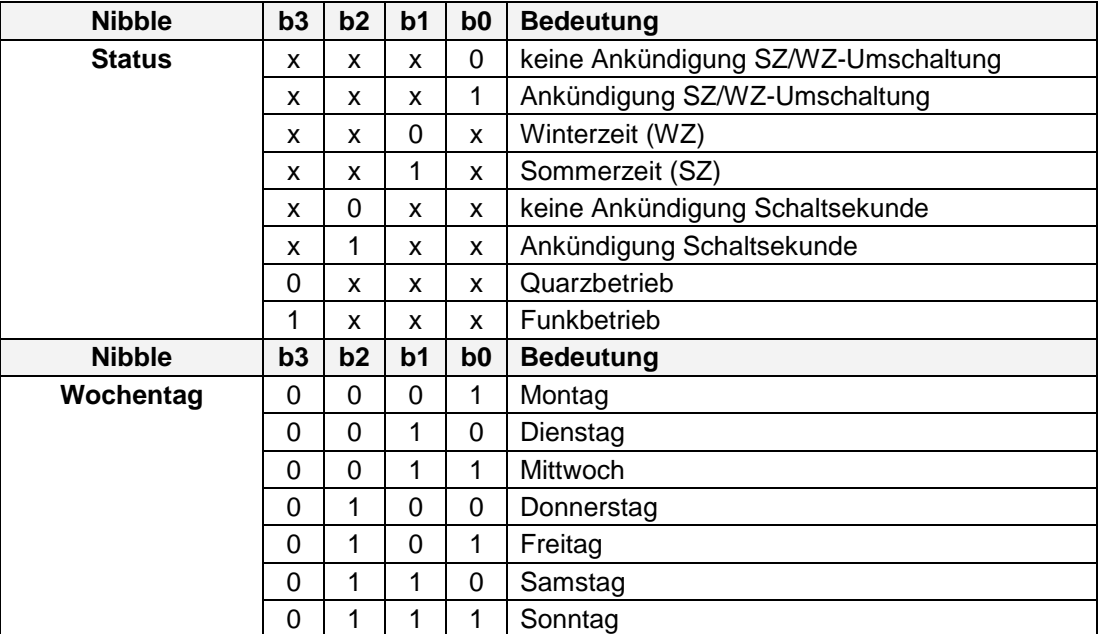

#### <span id="page-26-1"></span>**7.5.3 Beispiel**

**(STX)F7831234560301968230(LF)(CR)(ETX)**

- Funkbetrieb
- keine Ankündigung
- Winterzeit
- Es ist Mittwoch 03.01.96 12:34:56 Uhr
- Die Differenzzeit zu UTC beträgt + 2.30 Std.

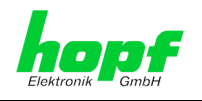

## <span id="page-27-0"></span>**8 Technische Daten**

#### **Versorgungsspannung** Standardausführung: 5V DC über internen Systembus 7001RC bei optionaler Bestückung der analogen Ausgabe: 12V DC über internen Systembus 7001RC **Stromaufnahme** mit/ohne optionaler analoger Ausgabe: 260mA **Netzfrequenz** Netzüberwachung Spannungseingang: 90 - 260V AC Netzabsicherung: 260V / 1A Frequenzbereiche: Nennfrequenz 50Hz 45 - 55 Hz Nennfrequenz 60Hz 55 - 65 Hz Sicherheitstransformator wandelt kartenintern auf max. 8,5V AC Auflösung:  $\pm 1$ mHz Messungenauigkeit: Auflösung + Systemgenauigkeit (siehe technische Beschreibung System 7001RC) Stromaufnahme Messeingang (50Hz): 0,9mA (110V AC) 3,2mA (230V AC)

#### **Differenzzeit**

#### **Spannungs-Reset-Impuls**

Impulseingang 1: TTL-Pegel Impulseingang 2: 12V - 24V DC Impulseingang 3: 18V - 36V DC Impulslänge: min. 0,5 sec Triggerflanke: Fallende Flanke

Messgenauigkeit: Systemgenauigkeit ± 1 msec Netz-Differenzzeit: max. ± 99,999 sec

#### **Analoge Ausgänge (optional)**

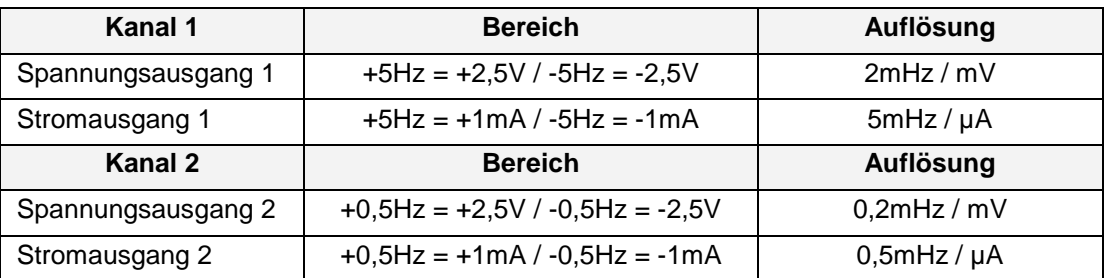

#### **Sonderanfertigungen:**

Hard- und Softwareänderungen nach Kundenvorgabe sind möglich.

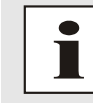

Die Firma *hopf* behält sich jederzeit Änderungen in Hard- und Software vor.